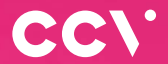

# CCV Pad Q25 Erste Schritte

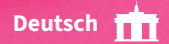

# **CCV Pad Q25**

Zukunftssichere Hardware - mit PCI PTS 5.x - schlankes und schlichtes Design und ein leistungsstarker Prozessor - Cortex A7, 32-bit Processor, 528 MHz - das CCV Pad Q25 ist als PIN-Pad bestens für den Einsatz im Einzelhandel geeignet.

> **Scannen für mehr Informationen!**

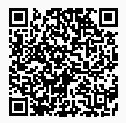

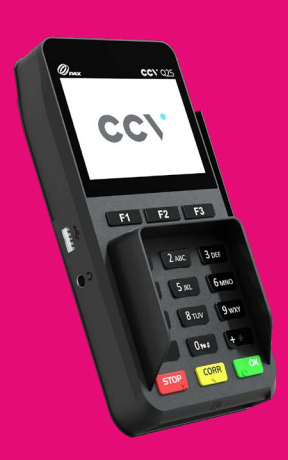

# **Inhaltsverzeichnis**

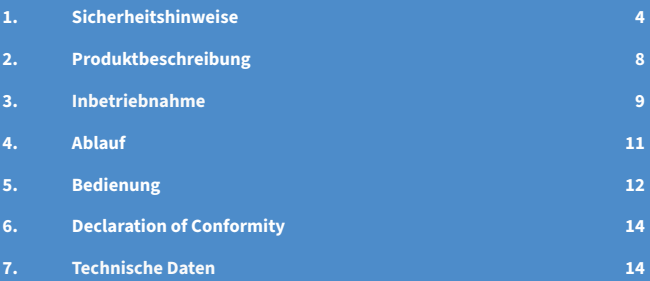

# <span id="page-3-0"></span>**1. Sicherheitshinweise**

### **Stromversorgung**

- Vergewissern Sie sich, dass Sie zuerst das Netzeil des Terminals in die Steckdose stecken und erst dann das Netzteil mit dem Terminal verbinden. Das Netzteil ist mit einer Eingangsleistung von 100 - 240 VAC 50/60 Hz spezifiziert. Die Ausgangsleistung beträgt 5V DC, 1.0A.
- Benutzen Sie das Netzteil nicht in feuchten Umgebungen. Berühren Sie das Netzteil niemals, wenn Ihre Hände oder Füße nass sind.
- Stellen Sie eine ausreichende Belüftung um das Netzteil sicher. Benutzen Sie das Netzteil nicht an Orten mit eingeschränkter Luftzirkulation.
- Schließen Sie das Netzteil nur an einer ordnungsgemäßen Stromversorgung an und benutzen Sie das Netzteil nicht, wenn das Kabel beschädigt ist.
- Versuchen Sie nicht das Netzteil zu reparieren. Tauschen Sie das Netzteil bei Beschädigungen oder eingedrungener Feuchtigkeit.

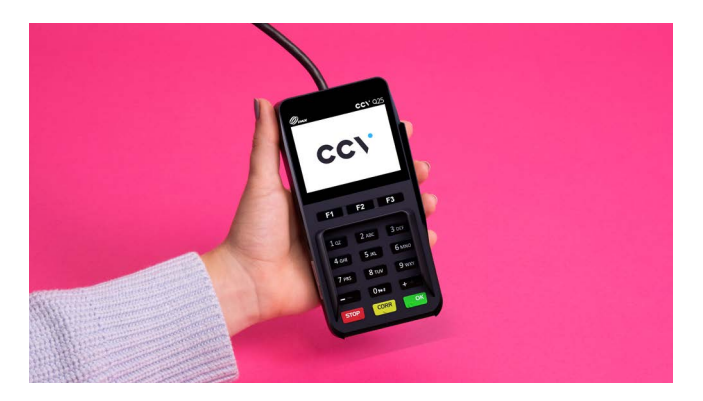

### **Trennen von der Stromversorgung**

• Das Trennen von der Stromversorgung/vom Akku während einer Transaktion kann zum Verlust von Transaktionsdaten und damit zum Ausfall von Zahlungen führen. Entfernen Sie niemals die Stromversorgung vom Terminal, wenn dieses gerade eine Zahlung oder andere Vorgänge ausführt (Meldung: "Bitte warten"). Falls diese Meldung länger angezeigt wird, wenden Sie sich bitte an Ihren Netzbetreiber.

### **Betrieb**

- ACHTUNG: Wegen des Risikos eines Stromschlages oder der Beschädigung des Terminals das Gerät nicht in der Nähe von Wasser (z. B. Badewanne, Waschbecken, Spüle, Waschmaschine, nasser Boden oder Schwimmbad) benutzen. Vermeiden Sie die Nutzung neben elektrischen Anlagen und Anlagen, die hohe Stromschwankungen verursachen oder eine hohe elektrische Strahlung abgeben (z. B. Klimaanlagen, Neonröhren, hochfrequente oder magnetische Sicherheitsgeräte, elektrische Motoren).
- Betriebstemperatur: Setzen Sie das Gerät nicht Temperaturen von über 50°C aus, wie sie hinter Glas bei direkter Sonneneinstrahlung oder neben Wärmequellen wie Öfen oder Motoren entstehen können und keinen Temperaturen unter –10°C.
- Das Terminal enthält empfindliche elektronische Komponenten. Vermeiden Sie aus diesem Grund Stürze und starke Erschütterungen.
- Halten Sie ausreichenden Abstand zu anderen elektrischen Geräten wie z.B. Entwerter für Sicherungsetiketten (min. 50 cm) ein, da diese zu Funktionsstörungen führen können.
- Das Gerät niemals in Wasser tauchen, offenes Feuer werfen oder hoher Feuchtigkeit aussetzen. Das Gerät bitte nur mit einem leicht feuchten Tuch abwischen. Keine Reinigungsmittel verwenden.
- Für Schäden, die aus der Nutzung von nicht freigegebenen Fremdprodukten (z. B. nicht geeignete Ladeadapter, Netzteile, Akkus, Kabel…) entstehen, wird keine Haftung übernommen.

### **Transaktionen**

- Das Terminal ist ausschließlich für bargeldlose Zahlungen mit gültigen Debit-/ Kredit- und Kundenkarten (Magnetstreifen/Chip/kontaktlos) konstruiert und darf nur für diese Karten verwendet werden.
- Die Akzeptanz der Karten ist abhängig von Ihrem Vertrag mit dem Acquirer/ Netzbetrieb.
- Werksrückstellung: Bitte beachten Sie, dass das Setzen der Werkseinstellungen in Ihrem Terminal alle im Terminal befindlichen Zahlungen löscht. Bitte führen Sie vor der Rückstellung des Systems zwingend einen Kassenschnitt durch.

### **Reparaturen**

- Versuchen Sie unter keinen Umständen das Gerät selbst zu reparieren. Reparaturen dürfen nur vom Hersteller selbst durchgeführt werden. Die Nichteinhaltung führt zu jeglichem Verlust von Gewährleistungsansprüchen.
- Versuchen Sie niemals das Terminal zu öffnen. Bei unbefugtem Öffnen werden alle sicherheitsrelevanten Daten gelöscht und das Gerät außer Funktion gesetzt.
- Das Entfernen oder Beschädigen von auf dem Gerät aufgebrachten Typenschildern, Siegeln oder Seriennummer-Aufklebern führt zum Erlöschen von jeglichen Gewährleistungsansprüchen.

### **Wartung**

- Nach jedem Software-Update oder sonstigen Änderungen am Terminal ist immer der gesamte Zahlungsweg inkl. Tagesabschluss mit allen Zahlungsarten zu testen und die korrekte Gutschrift auf dem Händlerkonto zu kontrollieren.
- Informieren Sie sich regelmäßig über verfügbare Updates oder Produkterweiterungen (Hotline Ihres Netzbetreibers).
- Eine regelmäßige Reinigung der Kartenleser beugt vorzeitigem Verschleiß und Lesefehlern vor. Daher sind folgende Reinigungsintervalle einzuhalten. Dies ist abhängig von der Benutzerhäufigkeit und den Umgebungsbedingungen.
	- Benutzerhäufigkeit des Lesers bis 5 mal täglich
	- » Reinigung pro Quartal
	- Benutzungshäufigkeit des Lesers mehr als 5 mal täglich
	- » Reinigung monatlich

Bei Nichtbeachtung der Sicherheitshinweise oder falscher Bedienung wird keine Haftung für eventuell auftretende Schäden übernommen.

### **Entsorgung**

• Dieses Gerät muss am Ende des Lebenszyklus der umweltgerechten Entsorgung zugeführt werden und darf nicht über die Restmülltonne entsorgt werden. Zur Gewährleistung der stofflichen Verwertung bzw. ordnungsgemäßen Entsorgung bringen Sie das Gerät und den Akku in die dafür vorgesehenen Sammelstelle.

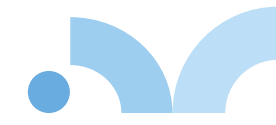

# <span id="page-7-0"></span>**2. Produktbeschreibung**

#### **Geräteoberseite:**

Kensigton lock Ω

**Front:**

- $\bullet$ 2,8" Touch-Display, Querformat 320x240
- a Kontaktlosfeld (Antenne um das Display → Kontaktlose Karte mittig auf das Display halten)
- $\bullet$ Magnetstreifenleser (bidirektional)

G

6 Funktionstasten (F1/F2/F3) **Geräteseite links:**  USB-C-Buchse

3,5mm Klinkenstecker für Kopfhörer

**Geräteunterseite:** 

7 Chipkartenleser

> **Geräterückseite:**  Gewindebuchse zur Befestigung an Pole/Mount

Gehäuseabdeckung (darunter Kontakte für Multi-Funktionskabel und SAM-Slots)

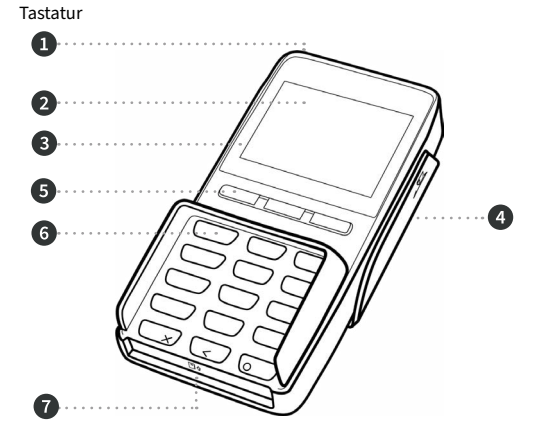

<span id="page-8-0"></span>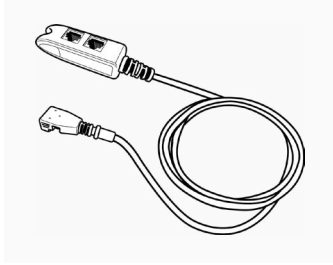

- RS232/seriell
- Fast Ethernet
- Spannungsversorgung 5V DC/1.0 A (über USB-Stecker und USB-Steckernetzteil)

### **3. Inbetriebnahme**

### **1. Inhalt**

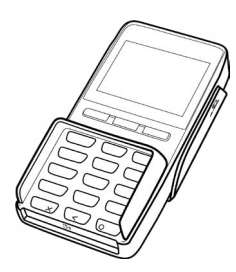

Terminal CCV Pad Q25

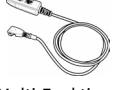

Multi-Funktions-Kabel

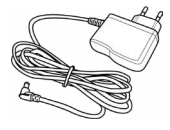

Netzadapter mit Kabel USB-A auf Hohlstecker

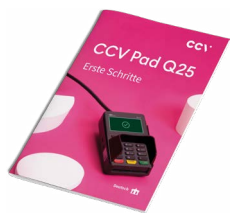

Dokumentation "Erste Schritte"

### **2. Kommunikation und Strom anschließen**

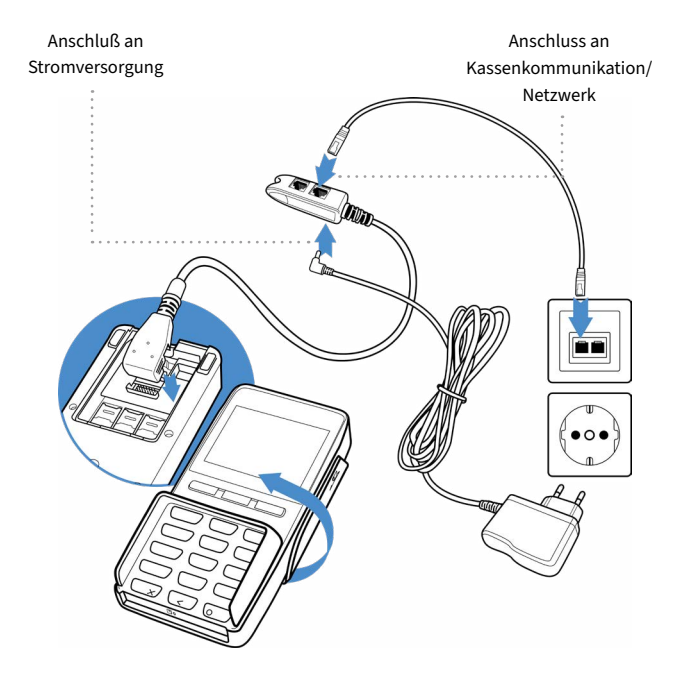

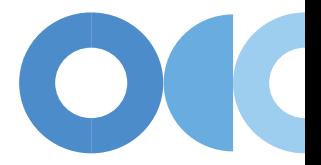

# <span id="page-10-0"></span>**4. Ablauf**

- 1. Verbinden Sie das Terminal über den mitgelieferten Netzadapter mit der Stromquelle. Verbinden Sie das Gerät zudem mit Ihrer Kassen und Netzwerk-Kommunikation.
- 2. Die Kassenkommunikation kann über Ethernet/LAN (ZVT/O.P.I.), seriell über RS232 (ZVT) oder über WiFi (ZVT/O.P.I.) erfolgen. Bei der Kommunikation zu Ihrem Netzbetrieb können Sie zwischen Ethernet/LAN und WiFi im Zuge der Inbetriebnahme wählen.
- 3. Das Gerät fährt hoch. Warten Sie bis das Gerät vollständig hochgefahren ist.
- 4. Beim erstmaligen Betrieb startet das Terminal in der Inbetriebnahme (Terminal-ID 00000000). Wählen Sie die gewünschte Sprache. Im Anschluss geben Sie die von Ihrem Netzbetreiber erhaltene 8-stellige Terminal-ID ein. Optional: Als letzte Eingabe wählen Sie die PU – diese entspricht dem Netzbetrieb-Anwahlsatz, den Sie zusammen mit der Terminal-ID von Ihrem Netzbetreiber erhalten haben.
- 5. Nach Eingabe der Inbetriebnahmedaten startet das Terminal automatisch einen Verbindungsaufbau zu Ihrem Zahlungs-Netzbetreiber und führt eine Initialisierung, eine erweiterte Diagnose und eine EMV-Diagnose durch. Bitte achten Sie auf die Bildschirmanzeigen, so dass alle Schritte erfolgreich durchgeführt wurden.
- 6. Nach erfolgreicher Inbetriebnahme befindet sich das Terminal im Grundzustand "Terminal bereit".
- 7. Belege werden von der Kasse gedruckt. Alternativ kann durch das Eintragen der Händler-Email-Adresse in die Terminalkonfiguration die Funktion E-Receipt aktiviert werden (sofern der Netzbetrieb diese Funktion unterstützt). Hierbei kann der Kunde den Kundenbeleg über den QR-Code auf sein Smartphone übertragen – der Händler erhält alle Belege als Email. Zur Anzeige des QR-Codes an der Kasse eine Belegwiederholung starten.

<span id="page-11-0"></span>Zur Aktivierung der E-Receipt-Funktion bitte Ihre Händler-Email-Adresse eintragen: Gerät neu starten → Menü aufrufen → Menü-PIN eingeben (Manager z.B. 000000) → Anwendungen→ OAM-Server → Belege an [Händler-Email]

# **5. Bedienung**

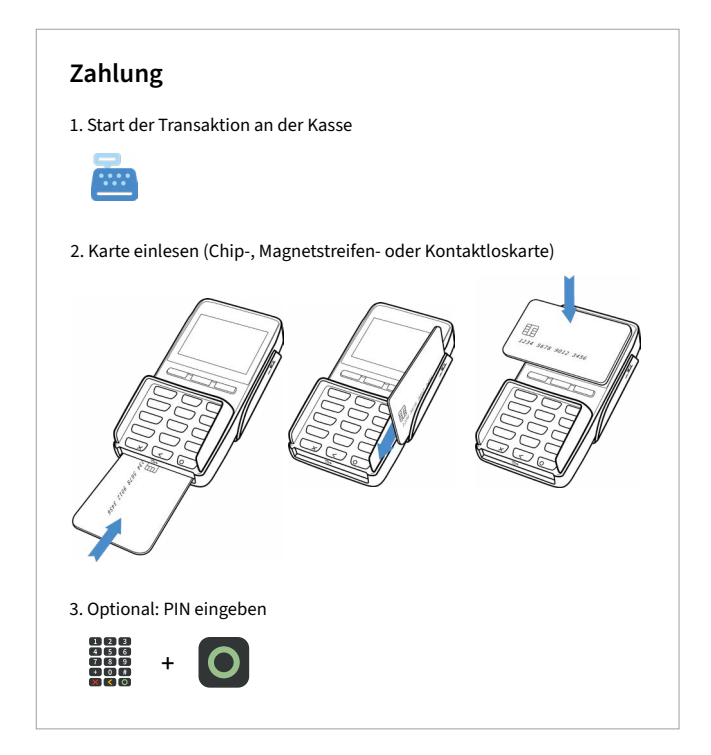

### **Transaktionen**

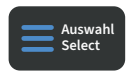

#### **Zahlungsverfahren wählen** (optional):

Im "Karte bitte" Bildschirm Zahlungsverfahren wählen und Karte stecken/vorhalten

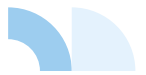

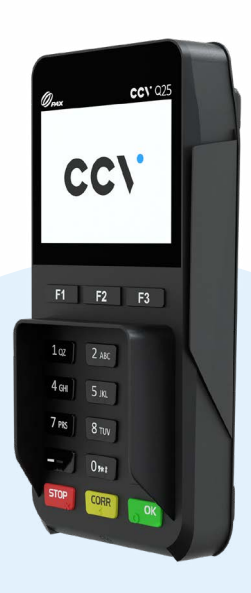

# <span id="page-13-0"></span>**6. Declaration of Conformity**

Hiermit erklärt die CCV GmbH, dass der Funkanlagentyp CCV Pad Q25 und dessen Netzteil der Richtlinie 2014/53/EU entspricht. Die vollständigen Texte der EU-Konformitätserklärungen sind unter der folgenden Internetadresse verfügbar: <https://www.ccv.eu/de/download-bar/>

# **7. Technische Daten**

#### **Display**

2,8" kapazitives Touchdisplay (TFT, QVGA 320x240 Pixel, Querformat), integriertes Signature Pad

**Arbeitsspeicher**  256 MB DDR RAM, 256 MB Flash

**Prozessor**  Cortex A7, 32-bit, 528 MHz

**Abmessungen**  159 x 80 x 43 mm, Gewicht 260 g, Kensigton lock

#### **Tastatur**

hinterleuchtete, taktile Tastatur, EBS-100 konform, 10 numerische/alphabetische Tasten, 8 Funktionstasten

**Betriebssystem**  Prolin (Linux)

**Audio** 

Lautsprecher, Kopfhörerbuchse

**Externes Netzteil** Eingang 100-240V AC, 50/60Hz, Ausgang 5.0V DC, 1.0A

**Kommunikation** 

Multi-Funktionskabel für Stromversorung, RS232, Fast Ethernet/WiFi (2,4 GHz + 5 GHz), USB-C, 3 x SAM

#### **Kartenleser**

Kontaktlosleser: ISO 14443 A/B, MIFARE, girocard kontaktlos, Mastercard kontaktlos, Visa kontaktlos, American Express kontaktlos, Diners kontaktlos, UPI kontaktlos Chipkartenleser: EMV L1 &L2 Magnetstreifenleser: 3-Spur, bidirektional

#### **Umweltbedingungen**

Betriebstemperatur: 0°C bis 50°C, Lagertemperatur: -20° bis 70°C, 5% bis 95% relative Luftfeuchtigkeit, nicht kondensierend

#### **Zulassungen**

Kompatibel zu aktuellen Spezifikationen DK TA7.2/DC-POS 3.0, EMV, RoHS, CE, PCI PTS 5.x, P2PE (auf Anfrage)

### **Kassenschnittstellen**

ZVT, O.P.I.

#### **Zubehör**

Längeres Multi-Funktionskabel mit zusätzlich USB 2.0

### **Sicherheitssiegel**

An der Seite Ihres Terminals befindet sich ein Siegelaufkleber, der sicherstellen soll, dass das Gerät unversehrt ist und nicht geöffnet wurde. Das Siegel verbindet Ober- und Unterschale und bricht bei Öffnung des Terminals. Prüfen Sie dieses Siegel bitte regelmäßig auf Beschädigungen.

Sollte das Siegel gebrochen sein, kontaktieren Sie bitte unverzüglich Ihren Netzbetreiber!

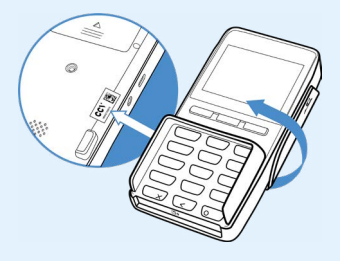

# CC<sub>1</sub>

#### **[www.ccv.eu](http://www.ccv.eu)**

#### © CCV GmbH

Alle Rechte vorbehalten. Änderungen vorbehalten. Abbildungen ähnlich. Verwendete Produktnamen sind Warenzeichen oder eingetragene Warenzeichen der jeweiligen Inhaber. Produkte und Services von CCV sowie Handbücher und Anleitungen von CCV sind ausschließlich für den Gebrauch in der EU/EWR bestimmt.

Artikel-Nr. 03595-27, EL Version: 001 Januar 2023

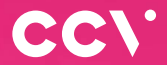

# CCV Pad Q25 First steps

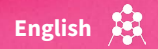

# **Introduction**

Future-proof hardware – with PCI PTS 5.x – slim and simple design and a powerful processor – Cortex A7, 32-bit Processor, 528 MHz – the CCV Pad Q25 is especially suitable as a PIN pad for multilane retailers.

> **Scan for more information!**

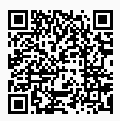

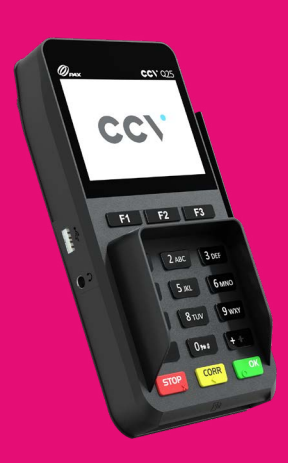

## **Content**

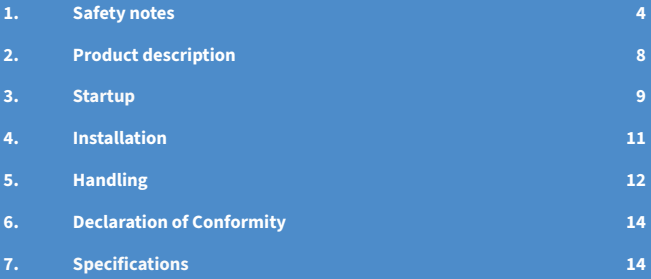

# <span id="page-19-0"></span>**1. Safety notes**

### **Power**

- Before you connect the terminal power pack to an electrical outlet, check that the on/off power switch on the terminal is off. If the terminal does not have an on/off switch, check that the power cable connector is removed from the terminals´s power port. Or, when connecting the terminal to a power pack, always connect the plug of the power pack to an electrical wall outlet first. Then connect the power cable to the terminals´s power port. The power pack is rated as follows: Input Voltage 100 - 240 VAC 50/60 Hz and output voltage 5V DC, 1.0 A.
- Do not use the adapter in a high moisture enviroment. Never touch the adapter when your hands or feet are wet.
- Connect the adapter to a proper source. The voltage and grounding requirements are found on the product case and/or packaging.
- Your terminal contains sensitive electronic components that can be permanently damaged if exposed to excessive shock or vibration. To minimize the risk of damage to your terminal avoid dropping your terminal and operating it in high-shock and high-vibration environments.
- Never immerse the device in water, throw it into open fire, or expose it to a high level of moisture. Wipe off the device using only a slightly moistened cloth. Do not use cleaning agent.
- For damage arising from the use of unapproved external products (e.g. unsuited charging adapters, power supply units, storage batteries, cables, etc.), no liability is assumed.

### **Disconnecting power**

• Disconnecting power during a transaction may cause transaction data files that are not yet stored in terminal memory to be lost. Never remove the battery pack from the terminal if it is in the process of performing a payment or other transaction ("Please wait..."). If this message appears for a longer period of time, please contact your network provider.

### **Location – Electrical Considerations**

- CAUTION: Due to risk of electrical shock or terminal damage, do not use the terminal near water, including a bathtub, wash bowl, kitchen sink or laundry tub, in a wet basement, or near a swimming pool. Also, avoid using this product during electrical storms. Avoid locations near electrical appliances or other devices that cause excessive voltage fluctuations or emit electrical noise (for example, air conditioners, neon signs, high-freqeuncy or magnetic security devices, electric motors).
- Do not plug the power pack into an outdoor outlet. It is not waterproof or dustproof. Avoid operation in very hot, dusty, moistly, acidly or oily environment.
- Do not expose the device to temperatures above 50°C, which can occur behind glass under direct sunlight, or to temperatures below 0°C.
- Maintain a sufficient distance to other electrical devices, such as cancelling machines for security labels (min. 50 cm) since this can lead to malfunctions.

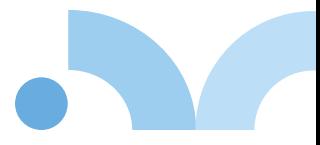

### **Payment**

- The terminal is designed only for cashless payments using debit, credit, and customer cards (magnetic stripe/chip/contactless) and must be used only for these cards.
- If you want to reset your terminal settings (factory settings) please make sure that all transactions are transferred to your payment provider by an end of day closure.

### **Repair**

- Never try to open the terminal. In case of unauthorised opening, all safetyrelated data is deleted and the device is out of order. Repairs may be performed by the manufacturer only.
- The removal of or damage to type plates and seals attached to the device leads to the expiration of any warranty claims.

### **Service**

- After each software update or other change on the terminal, the payment processing must be tested, including day-end closing with all payment types, and the correct credit to the dealer account must be checked.
- Obtain information regularly regarding available updates or product expansions (hotline of your network provider).
- In case of the normal use of the card reader (no dirty cards, indoor use), the card reader must be cleaned once a week with suitable cleaning cards (dry or moist). In case of frequent use under difficult conditions (e.g. dirty fleet and station cards, outdoor use), the card reader has to be cleaned once a day with suitable cleaning cards (dry or moist).
- Do not use the adapter if the cord is damaged.
- Do not attempt to service the adapter. There are no serviceable parts inside. Replace the unit if it is damaged or exposed to excess moisture.

In case of the non-observance of the safety notices or incorrect use, no liability will be assumed for any damage that occurs.

### **End of life**

• At the end of life, dispose of the terminal and storage battery pack in an environmentally proper manner.

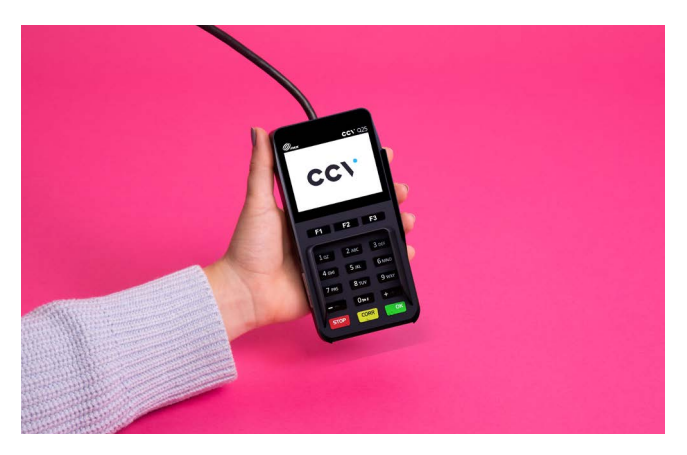

# <span id="page-23-0"></span>**2. Product description**

#### **Top**

Kensigton lock Ω

#### **Front:**

 $\bullet$ 2,8" Touch-Display, landscape 320x240

Contactless area Q (antenna around the display → tap contactless card central to display)

 $\bullet$ Magnetic stripe reader (bidirectional)

6 Function keys (F1/F2/F3)

G Keyboard **Left side:**  USB-C connector

3,5mm mm audio jack

**Bottom side:**  Chip card reader

 $\overline{7}$ 

**Back side:**  Chip card reader

Mount with screw thread Backcover (when removed › connector for mulit-function plug and SAM slots)

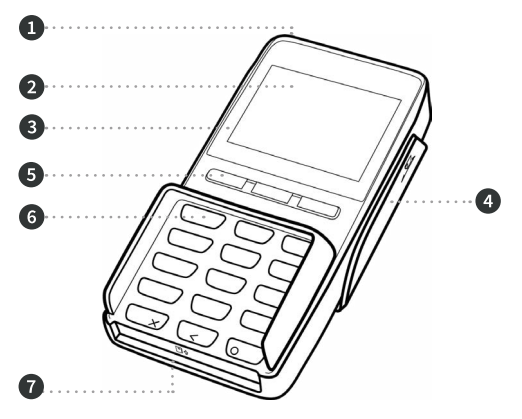

<span id="page-24-0"></span>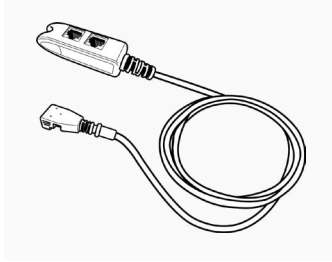

- RS232/serial
- Fast Ethernet
- Power supply plug 5V DC/1.0 A

## **3. Startup**

### **Content**

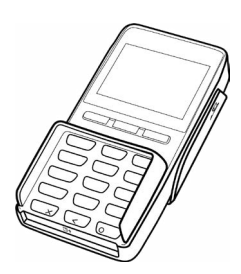

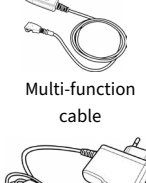

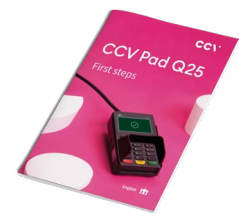

Terminal CCV Pad Q25

Power supply with cable USB-A to power plug

Document "First steps"

### **Connect**

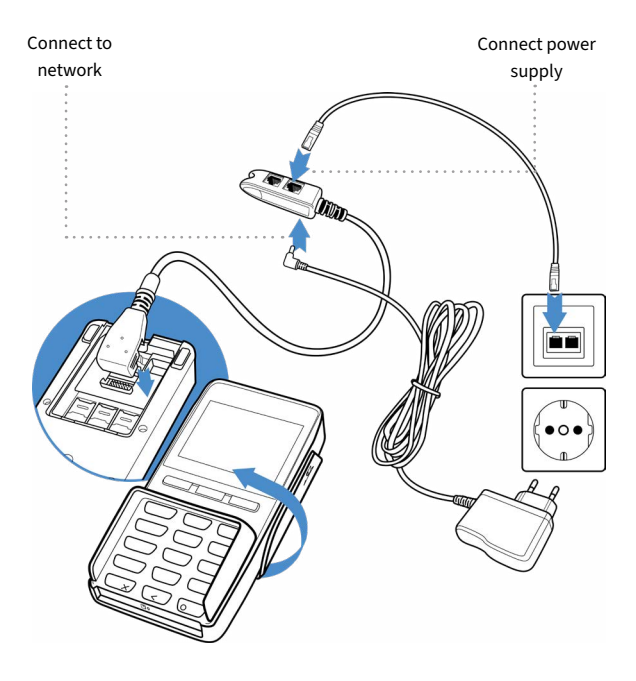

# <span id="page-26-0"></span>**4. Installation**

- 1. Please connect terminal with power supply. You need to plug USB-A cable to power supply and power connector to multi-function cable.
- 2. For your communication to your cash register you can choose ethernet/LAN (ZVT/ O.P.I.), serial RS232 (ZVT) or WiFi (ZVT/ O.P.I.). For the communication to your payment provider ethernet/LAN and WiFi is available – you can choose within first startup process (TerminalID 00000000).
- 3. Terminal starts up.
- 4. Start startup process and choose language. After that please enter your Terminal-ID (8 digits) and your PU (optional: processing unit/communication target). You get your Terminal-ID and your PU number by your payment provider.
- 5. Please choose for host communication ethernet/LAN or WiFi. After entering the needed data (language, TID, PU and communication) terminal automatically connect to your payment provider host. Transactions like an initialisation, diagnosis and EMV diagnosis will be processed – please make sure that all display messages and cash register receipts are done successful.
- 6. After a successful first startup process the terminal is ready for payment transactions (screen "terminal ready").
- 7. Please note that the terminal does not have an own printer. The receipts will be printed by the cash register. If merchant email address is entered to terminal configuration and your payment provider does support E-Receipt function you can use E-Receipt function. That means customer does receive customer receipt to his smartphone by reading a QR code and merchant does receive all receipts by email. To see the QR code start cash register function receipt copy.

To activate E-Receipt function – please enter your merchant email address: reboot terminal → menu → enter menu PIN (manager) → applications → OAM server → receipts to [merchant email]

# <span id="page-27-0"></span>**5. Handling**

### **Payment**

1. Start transaction on your cash register

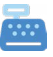

2. Read card (chip card reader, magnetic stripe reader or contactless reader)

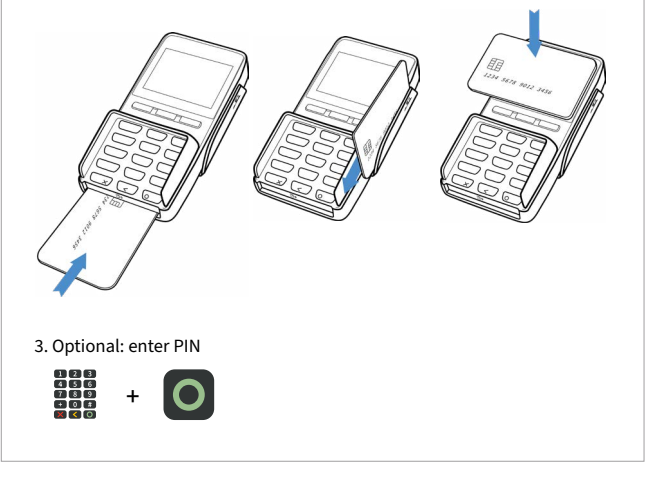

### **Transactions**

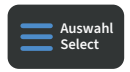

**Select transaction type** (optional) Screen "Card please" → press "Select" button → read card

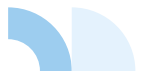

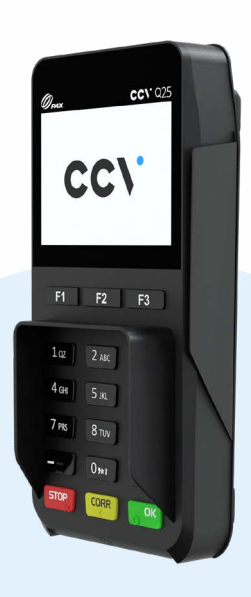

# <span id="page-29-0"></span>**6. Declaration of Conformity**

Hereby declares CCV GmbH the accordance of the radio equipment CCV Pad Q25 and its power supply to the directive 2014/53/EU. The complete texts of the EU declarations of conformity are available on following internet address: <https://www.ccv.eu/de/download-bar/>

# **7. Specifications**

**Display** 

2.8" capacitive touch screen (TFT, QVGA 320x240 pixel), integrated signature pad

**Memory**  256 MB DDR RAM, 256 MB Flash

**Processor**  Cortex A7, 32-bit, 528 MHz

**Dimension** 159 x 80 x 43 mm, Gewicht 260 g, Kensigton lock

**Keys/ buttons** Multi functional port for power supply, RS232, Fast Ethernet/WiFi (2,4 GHz + 5 GHz), USB-C, 3 x SAM

**Operation system**  Prolin (Linux)

**Audio**  Speaker, audio jack

**Power supply** Input 100-240V AC, 50/60Hz, output 5.0V DC, 1.0A

**Communication**  Multi functional port for power supply, RS232, Fast Ethernet/WiFi (2,4 GHz + 5 GHz), USB-C, 3 x SAM

**Card readers** NFC contactless: ISO 14443 A/B, MIFARE, girocard contactless, Mastercard contactless, Visa contactless, American Express contactless, Diners contactless, UPI contactless Chip card reader: EMV L1 & L2 Magnetic stripe reader: 3 stripe magnetic reader, bidirectional

#### **Environment**

Operation temperature: 0° to 50°C, Storage temperature -20° to 70°C, 5% - 95% relative air humidity, noncondensing

#### **Certifications**

Compatible with current specifications DK TA7.2/ DC-POS 3.0, EMV, RoHS, CE, PCI PTS 5.x, P2PE (on request)

#### **Accessories**

Longer version of mulit-functional port cable with USB 2.0

#### **Cash register interface** ZVT, O.P.I.

### **Seal sticker**

On the side of your terminal, you will find a seal sticker that guarantees that the device is intact and unopened. The seal sticker gets broken when device will be opened. Please check this seal sticker regularly.

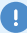

If the seal is broken, contact your network provider immediately!

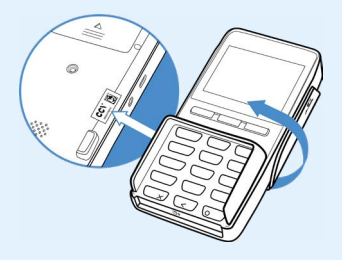

### **Contact details**

#### **CCV GmbH**

Gewerbering 1 84072 Au in der Hallertau

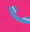

+49 87 52 864 444

**hotline@ccv.eu** 

**[www.ccv.eu/de](http://www.ccv.eu/de)**

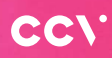

**[www.ccv.eu](http://www.ccv.eu)**

#### © CCV GmbH

All rights reserved. Subject to change. Similar to illustration. CCV products and services, as well as CCV manuals and instructions, are intended for use in the EU/EEA only.

Artikel-Nr. 03595-27, EL Version: 001 January 2023